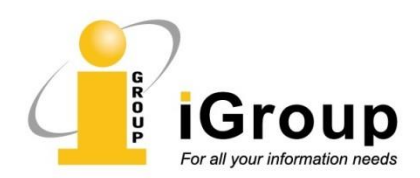

## **ASME** 远程访问功能和设置

**Remote Access** 远程访问:适合仍在单位 IP 地址范围内,未来需要远程访问的用户

ASME 用户可通过所在单位的网络讲入新平台,用个人邮箱建立一个账号, 然后用移动 设备访问新平台并用该账号登陆即可。为验证移动用户是否隶属于订阅 ASME 的单位, 需至少每三个月在订购单位 IP 地址范围内通过电脑登录一次。目前已在单位 IP 地址范围 外的用户,则无法通过这种方式进行远程访问。

## 具体设置步骤如下:

1.将设备(笔记本电脑、平板电脑、手机), 连接 WIFI(必须是可以访问 ASME 的 IP 地 址);

2.打开 ASME 首页: <https://asmedigitalcollection.asme.org/>

3. 进入 ASME 数据库平台, 在机构网络环境下, 点击"Sign in", 登录或创建个人账号(个 人账户与机构无关,用户可自行注册);

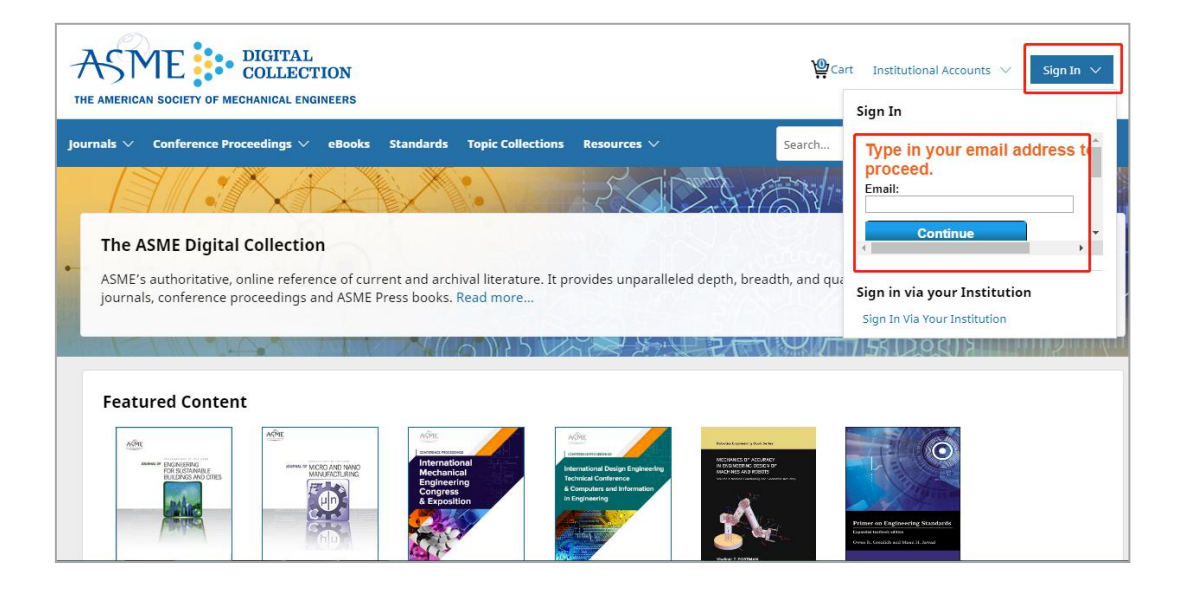

4. 若没有个人账号,可点击下图**"Creating New Account"** 创建个人账号;已有账密,直 接**"Login in"** 登录即可;

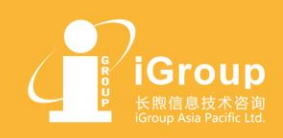

上海·北京·广州·西安 Email: info@igroup.com.cn Website: www.igroup.com.cn

汇聚全球资讯 助力学术科研 For all your information needs

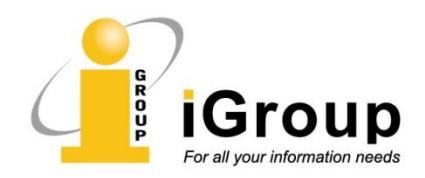

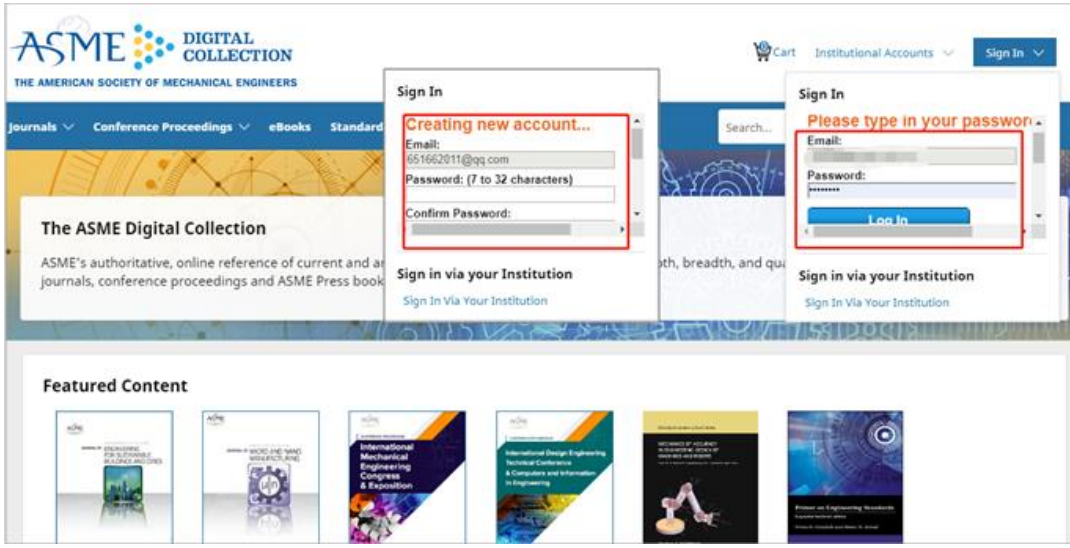

5. 登陆成功后,在页面右上角会显示您的个人账号。三个月内,您将可以在任何地方登 陆个人账号访问下载机构所订购的 ASME 内的内容。

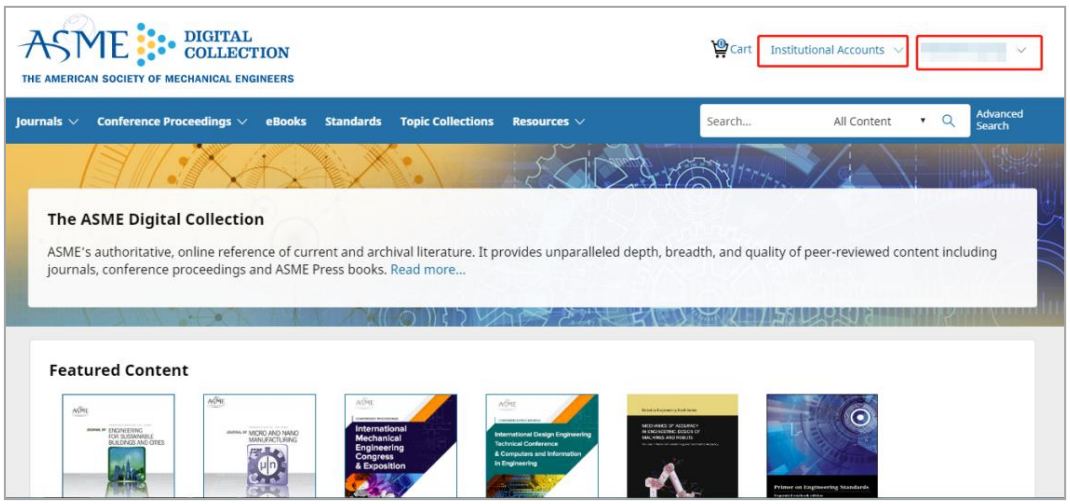

6. 每三个月内,该个人账户需要在机构网络下登陆验证一次,即可持续使用。

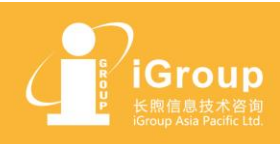

上海・北京・广州・西安

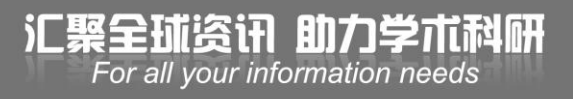